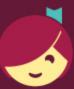

## Getting started with Libby

Libby is made possible by your local library and built with • by OverDrive.

The Libby app is the easiest way to get started with digital books, audiobooks, and magazines from your public library!

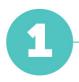

Install the Libby app from the app store on your Android or iOS (iPhone/iPad/iPod touch) device. Or, visit <u>libbyapp.com</u> in your Chrome, Firefox, Safari, or Edge browser.

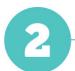

In Libby, follow the prompts to find your library and sign in with a valid library card.

3

Browse your library's collection and borrow a title.

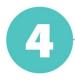

Borrowed titles appear on your **Shelf** () and download to the app automatically when you're on Wi-Fi, so you can read them when you're offline.

On your **Shelf**, tap **loans** at the top of the screen. From there, you can:

- Tap **Read With...** to choose whether you'd like to open a book in Kindle (U.S. libraries only) or Libby.
- Tap Open In Libby to start reading or listening in the app.
- Tap Manage Loan to see options like Renew Loan and Return Early.

Happy reading!